# **Quick Tips for the Polycom RealPresence Group Series**

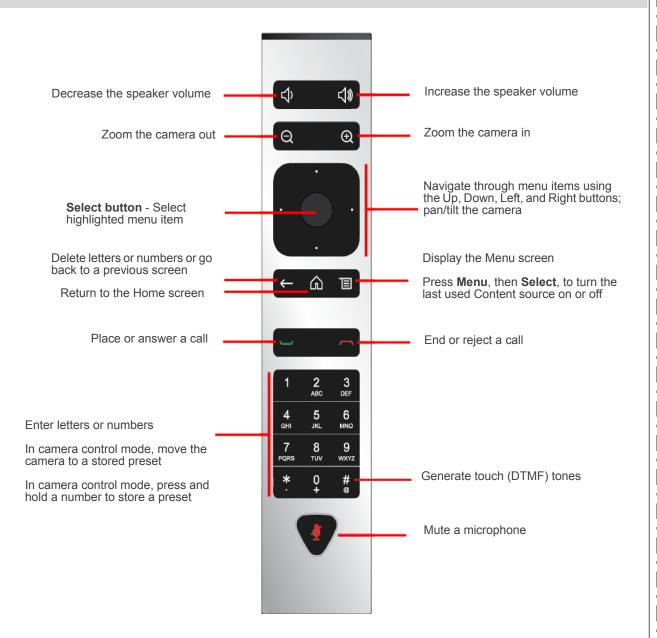

For more information about setting up and using the system, refer to the Support pages at support.polycom.com.

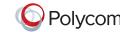

### Place a Video Call

#### **Entering a Name or Number**

- 1 Select from the Home screen, or just start entering the number on the remote control.
- 2 Enter the IP address, SIP address, or H.323 name. Include the dots in an IP address. To enter text, use the onscreen keyboard.
- **3** Select **Call** or press on the remote control.

#### **Using Contacts**

- 2 Highlight the contact you want to call. You can navigate to the contact or use the Search field.
- **3** Select **Call** or press on the remote control.

#### **Using Recent Calls**

- 1 Select > Place a Call > Recent Calls.
- **2** Highlight the entry you want to call.
- **3** Select **Call** or press on the remote control.

#### **Using Speed Dial**

To call a speed dial contact from the Home screen, highlight it and press on the remote control.

#### Using the Calendar

If your system is configured to use the Calendar widget, you can join a video meeting by clicking the meeting in the Calendar.

#### **Answer a Call**

Select **Answer** or press — on the remote control.

### **End a Call**

- 1 Press on the remote control.
- **2** If prompted, confirm that you want to hang up.

# **Mute Your Microphone**

Press on the remote control or on the table microphone.

# Place a Multipoint Call

- Place a call, then press on the remote control or select **II**, and then select **Add a Call** to place a call to the next site. Repeat until all sites are connected.
- Call a group from the Contacts.
- Call one or more sites, and then ask those sites to call additional sites.

# **Adjust the Volume**

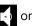

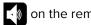

Press or on the remote control.

#### Add to the Favorites List

- In the local interface, go to Place a Call > Contacts. Select Search and use the onscreen keyboard to find the desired entry. Highlight the entry and select Favorite.
- In the web interface, go to the Manage Favorites page. Click **Add from Directory**, and then search for the person to add and select **Save**.
- You can also create a Favorite in the web interface. On the Manage Favorites page, click Create New Favorite, and then complete the fields and click Save.

# **Select or Adjust a Camera**

- While in a call, select **a** > **Cameras** and select either Your Cameras or Their Cameras. The menu disappears and a message displays, telling you which camera you are controlling.
- To switch between Your Cameras and Their **Cameras** without accessing the menu, press Select on the remote control while in a call.
- To pan or tilt the selected camera, press the left, right, up, and down navigation buttons on the remote control.
- To control cameras without accessing the menu, press ⊕ or ⊝

# **Power the System On and Off**

- To power on the system, press on the remote control or the power sensor on the front of the system.
- To power off the system, press and hold the remote control or the power sensor on the front of the system for 3 seconds. Wait 15 seconds before you unplug the power cord.

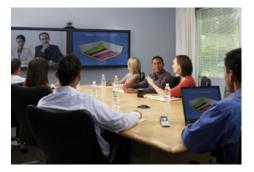

# **Tips and Tricks**

- Make sure you know the name or number of the site you want to call.
- Connect and test any additional equipment before the meeting.
- Avoid wearing bright colors, all-light or all-dark clothing, or "busy" patterns. Light pastels and muted colors look the best on the screen.
- Adjust your camera so that the far site can see you. Fill the screen with people rather than with the table, chairs, walls, lights, or floor.
- Adjust your microphone so that the far site can hear you. Mute the microphone before moving it so that the far site doesn't hear you moving it.
- Make sure that you can see and hear the far-site participants.
- Introduce all participants when the meeting starts.
- Speak in your normal voice without shouting. Use natural gestures when you speak.
- Don't tap on the microphone or rustle papers near the microphone. In a multipoint call, mute your microphone when you are not speaking.

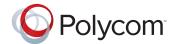

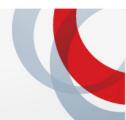

# **Quick Tips**

for the

Polycom<sup>®</sup> RealPresence **Group Series** 

www.polycom.com | 3725-63709-001/A | November 2012

Copyright © 2012 Polycom, Inc. Polycom® and the names and marks associated with Polycom's products are trademarks and/or service marks of Polycom, Inc., and are registered and/or common-law marks in the United States and various other countries.